# OSNOVO cable transmission

# **РУКОВОДСТВО ПО ЭКСПЛУАТАЦИИ**

# Уличный PoE коммутатор на 11 портов с термостабилизацией и резервным питанием

# **SW-60812/WU**

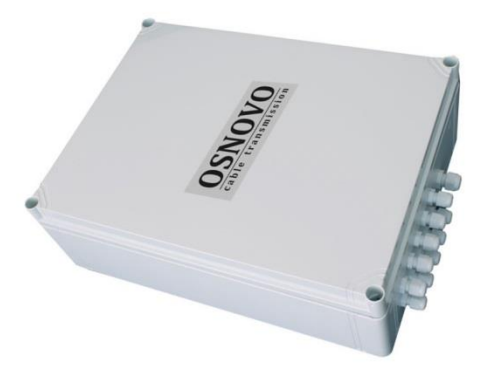

Прежде чем приступать к эксплуатации изделия, внимательно прочтите настоящее руководство

**[www.osnovo.ru](http://www.osnovo.ru/)**

# **ОГЛАВЛЕНИЕ**

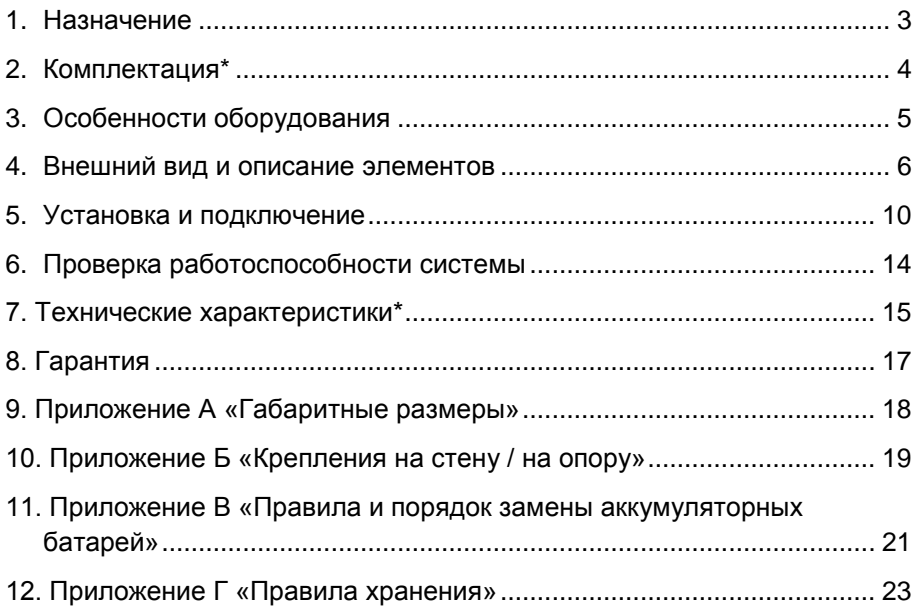

#### **1. Назначение**

<span id="page-2-0"></span>Уличный PoE коммутатор SW-60812/WU на 11 портов с термостабилизацией и резервным питанием (далее по тексту – коммутатор) предназначен для передачи данных между сетевыми устройствами и подачи питания к ним по кабелю витой пары по технологии PoE (Power Over Ethernet) на расстояние до 100м в условиях эксплуатации вне помещений. В основе устройства лежат высоконадежные комплектующие с расширенным диапазоном рабочих температур.

Коммутатор SW-60812/WU оснащен 8-ю портами Fast Ethernet (10/100 Base-T) с поддержкой PoE к каждому из которых можно подключать сетевые устройства. Порты соответствуют стандартам PoE IEEE 802.3af/at и автоматически определяют подключемые PoEустройства. Максимальная выходная мощность на один порт для портов 1-2 составляет 60 Вт, для портов 3-8 составляет 30 Вт, соответственно. При этом максимальная выходная мощность на 8 портов (PoE бюджет) составляет 240 Вт. Первый и второй FE порты имеют возможность подавать PoE двумя методами для запитывания подключенных к ним PoE устройств (метод A 1,2(+) 3,6(-) и метод B 4,5(+) 7,8(–)).

Для подключения коммутатора SW-60812/WU к локальной сети, сети Ethernet или другому коммутатору предусмотрен отдельный Gigabit Ethernet (10/100/1000 Base-T) Uplink-порт.

Также коммутатор оборудован двумя Gigabit Ethernet SFPслотами (1000 Base-SX/LX) для подключения SFP-модулей (*в комплект поставки не входят*), которые позволяют подключить коммутатор SW-60812/WU к сети по оптоволоконной линии, также коммутатор оснащен оптическим кроссом для удобного подключения оптоволоконного кабеля.

В коммутаторе SW-60812/WU предусмотрены функции антизависания Auto-Check и защиты от превышения максимального тока нагрузки и короткого замыкания (КЗ), при снятии КЗ подача PoE возобновляется. Кроме того, в коммутаторе имеется режим изоляции

3

портов при котором блокируется передача данных между портами коммутационной матрицы (для защиты от сетевого шторма). Коммутатор поддерживает функцию автоматического определения MDI/MDIX (Auto Negotiation). Также имеется режим увеличения расстояния передачи данных до 250м (скорость передачи данных в этом режиме ограничена 10 Мбит/с).

Кроме того, коммутатор оборудован встроенными элементами грозозащиты. Для защиты от попадания влаги внутрь коммутатора SW-60812/WU ввод кабелей в корпус осуществляется через гермовводы.

Питание коммутатора осуществляется от сети AC 195-265V, максимальная потребляемая мощность 320 Вт. Для обеспечения бесперебойной работы, коммутатор SW-60812/WU оборудован дополнительным источником резервного питания и системой термостабилизации.

Коммутатор SW-60812/WU рекомендуется использовать при необходимости объединить несколько сетевых устройств (IP-камеры, IP-телефоны, точки доступа и пр.) в одну сеть и передать к ним питание по кабелю витой пары (PoE) в условиях эксплуатации вне помещений.

#### **2. Комплектация\***

- <span id="page-3-0"></span>1. Уличный коммутатор SW-60812/WU – 1шт;
- 2. Оптическая розетка 1шт;
- 3. Пигтейлы SM SC/UPC 2шт;
- 4. Комплект для защиты сварного стыка (КДЗС) 2к-т;
- 5. Плавкая вставка предохранитель 2шт\*
- 6. Комплект гермовводов 1к-т.
- 7. Руководство по эксплуатации –1шт;
- 8. Упаковка 1шт.

\*Вместо держателя с плавкой вставкой в коммутаторе может быть установлен автомат 1P на 220V, 10A находящийся в положение «вкл»

## **3. Особенности оборудования**

- <span id="page-4-0"></span>• Уличное исполнение, диапазон рабочих температур  $-60...+50^{\circ}$ С;
- Корпус из поликарбоната (степень защиты IP66);
- 1 Gigabit Ethernet Uplink-порт (10/100/1000 Base-T)
- 2 Gigabit Ethernet SFP-слота (1000 Base-SX/LX) для передачи Ethernet по оптике с помощью SFP-модуля (*в комплект поставки не входит*);
- Режим увеличения дальности передачи сигналов до 250 м. (*скорость передачи данных ограничена 10 Мбит/с*);
- Режим антизависания РоЕ-устройств Auto-Check;
- Режим изоляции портов коммутационной матрицы (VLAN) для защиты от сетевого шторма;
- Оптический кросс для удобства подключения оптоволоконного кабеля;
- Максимальная мощность PoE на один порт 60 Вт, Метод А и В подачи PoE (порты 1-2);
- Встроенная грозозащита 6 кВ;
- Разъем для подключения тревожной сигнализации;
- Резервное питание (АКБ 2Ач);
- Система термостабилизации;

#### <span id="page-5-0"></span>**4. Внешний вид и описание элементов**

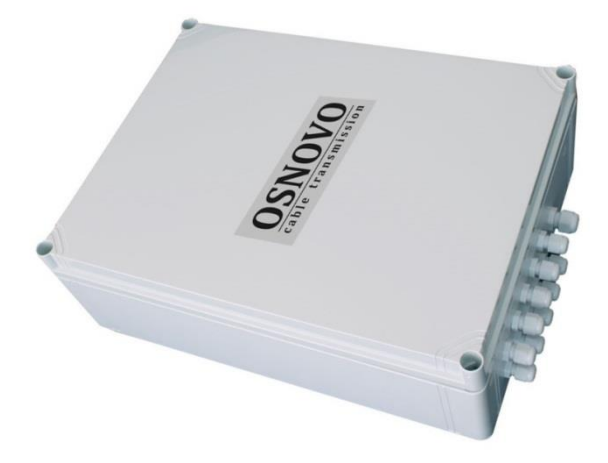

Рис.1 Коммутатор SW-60812/WU, вид снаружи

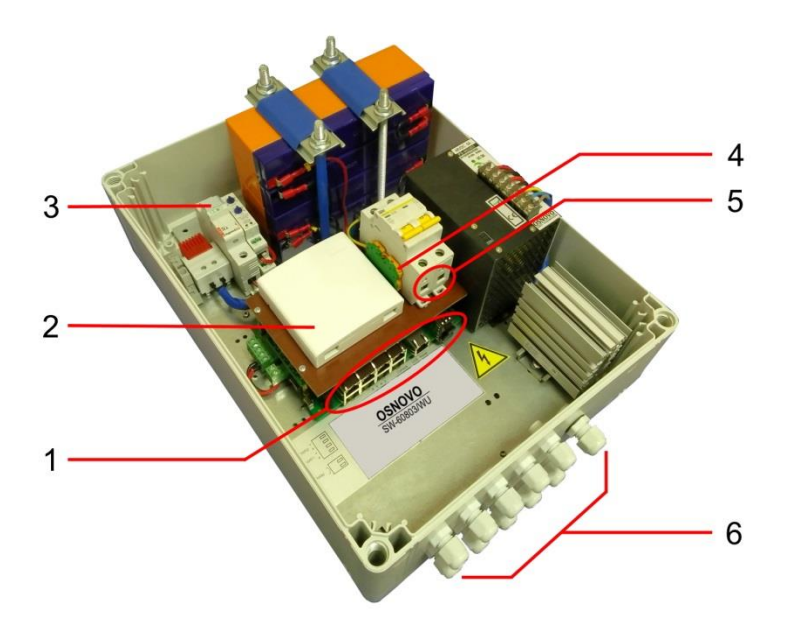

Рис. 2 Коммутатор SW-60812/WU, вид внутри

Таб.1 Коммутатор SW-60812/WU, назначение основных элементов.

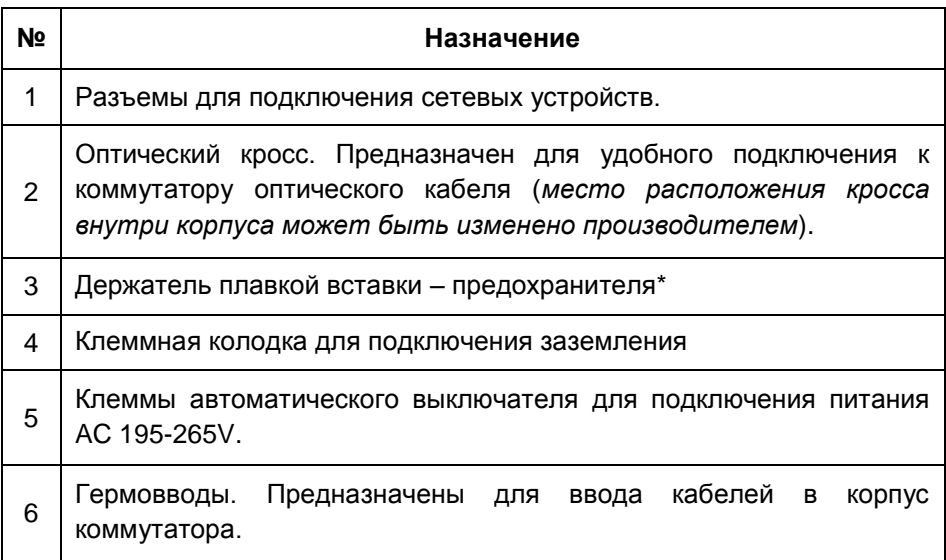

\*Вместо держателя с плавкой вставкой в коммутаторе может быть установлен автомат 1P на 220V, 10A находящийся в положение «вкл»

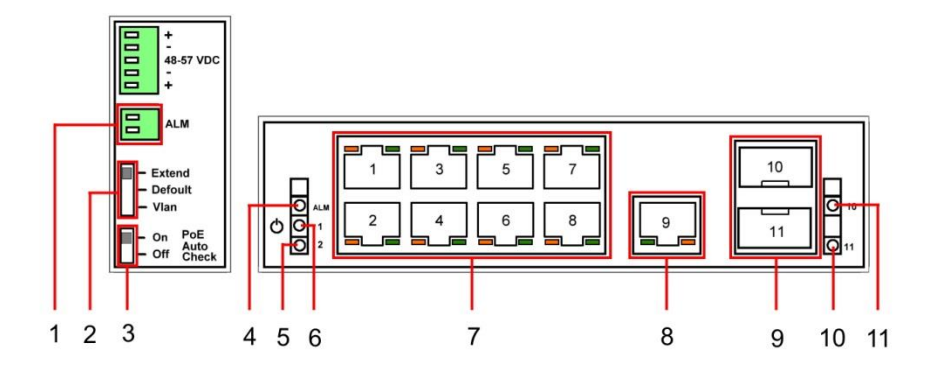

Рис. 3 Коммутатор SW-60812/WU, разъемы и индикаторы

Таб.2 Назначение разъемов переключателей и индикаторов коммутатора SW-60812/WU.

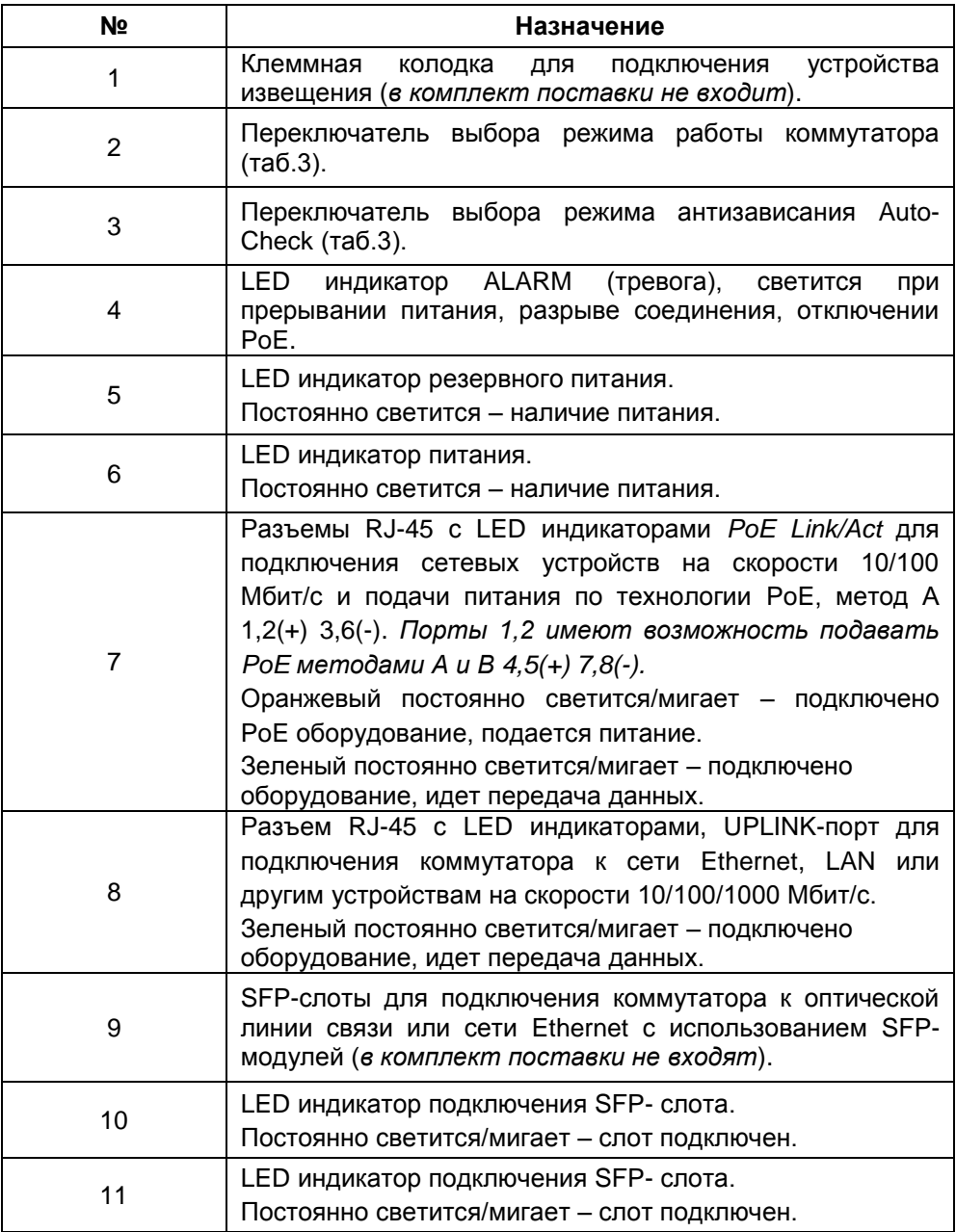

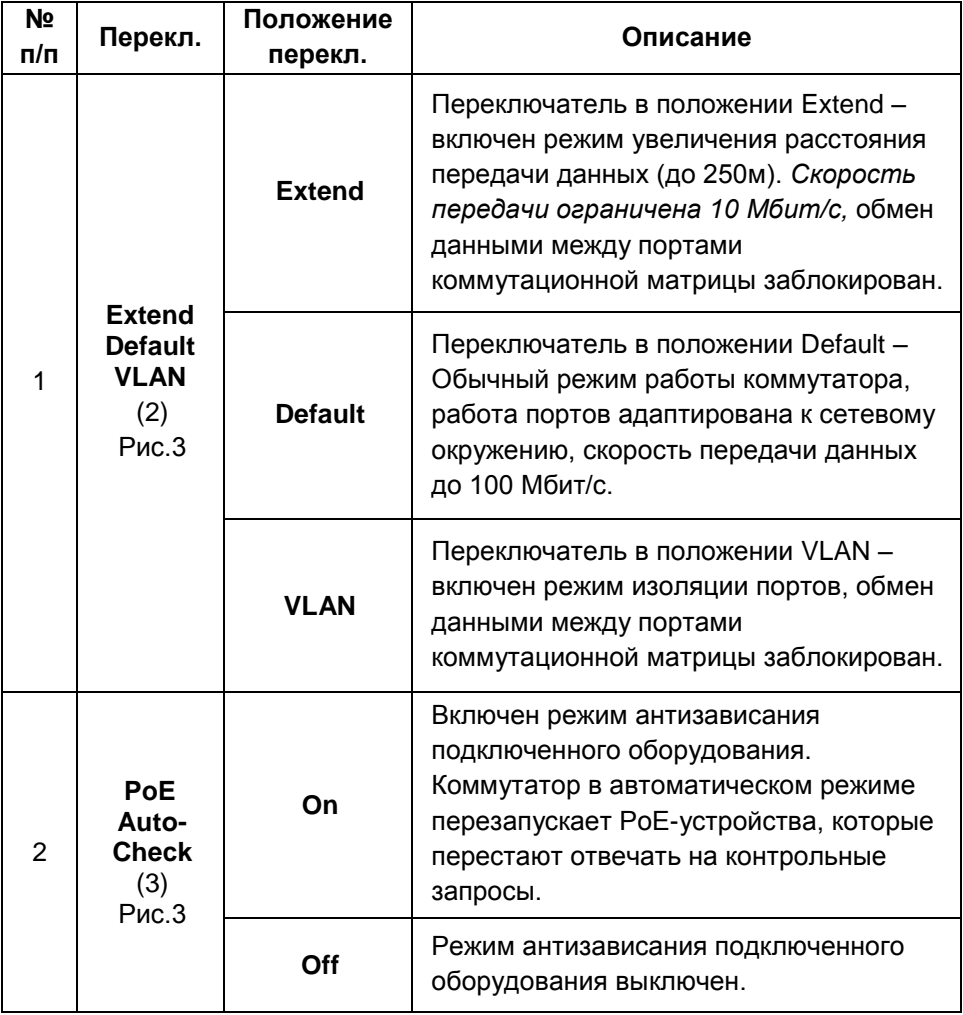

#### **5. Установка и подключение**

#### <span id="page-9-0"></span>*Внимание !*

- Категорически запрещается касаться элементов коммутатора, находящихся под высоким напряжением.

- Для обеспечения функционирования встроенной грозозащиты необходимо надежно подключить заземление (4) рис.2. Качественное заземление является обязательным условием подключения.

- Для защиты оборудования подключенного к коммутатору от грозовых разрядов необходимо устанавливать устройства грозозащиты.

- Неиспользуемые гермовводы следует закрыть заглушками. В противном случае, в корпус коммутатора может попасть влага, также возможно образование конденсата. Это может привести к выходу уличного коммутатора из строя.

- Максимальная мощность PoE на один порт - 30 Вт, для портов 1 и 2 - 60 Вт (*метод подачи PoE А и В)*, общая выходная мощность на 8 портов составляет 240 Вт.

- Релейный выход (1) Рис.3 поддерживает управление исполнительными устройствами (сирена, светодиодное табло и т.д.) мощностью не более 24 Вт. Напряжение источника питания, подключенного к релейному выходу, не должно превышать 24 В постоянного тока. Ток, проходящий через реле, не должен превышать 1A.

- В режиме Auto-Check при зависании оборудования подача питания PoE *однократно* прерывается, если оборудование не возобновляет работу, то повторного прерывания питания не происходит.

- Для ограничения разряда АКБ хранение и транспортировка уличных коммутаторов с резервной системой питания производится с демонтированной плавкой вставкой – предохранителем\*. Запрещается подключать глубоко разряженные АКБ.

- В случае обнаружения неисправностей не ремонтируйте устройство самостоятельно.

\*Вместо держателя с плавкой вставкой в коммутаторе может быть установлен автомат 1P на 220V, 10A находящийся в положение «вкл»

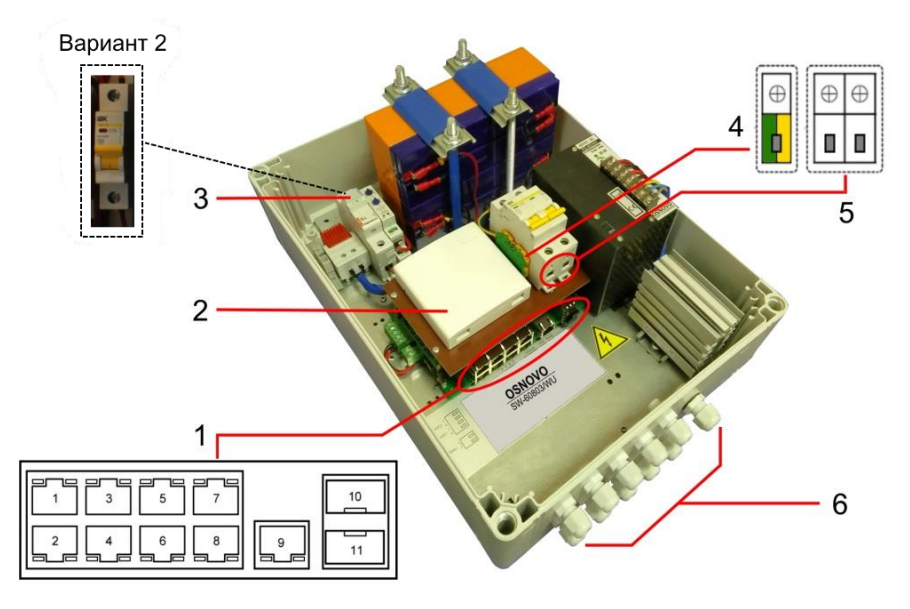

Рис. 4 Подключение коммутатора SW-60812/WU

Подключение уличного коммутатора SW-60812/WU осуществляется в следующей последовательности:

1. Вставьте гермовводы в предназначенные для них отверстия в корпусе пластикового бокса (6) Рис.4, закрепите их пластмассовыми гайками с внутренней стороны корпуса.

2. Проденьте кабели витой пары через соответствующие отверстия гермовводов (Ø 3-6мм) снаружи внутрь корпуса (Рис.4).

3. Обожмите концы кабелей с внутренней стороны бокса разъемами RJ-45 (Рис.5).

4. Подключите обжатые разъемами RJ-45 кабели к коммутатору (1) Рис.4 (порты 1-9) и затяните гермовводы. Для обеспечения защиты от проникновения влаги внутрь корпуса, кабели должны быть плотно укреплены в гермовводах.

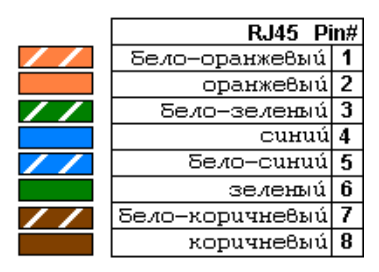

Рис.5 Обжимка кабеля витой пары разъемами RJ-45

5. Зачистите оптоволоконный кабель на длину 25-30 см, пропустите его в отверстие гермоввода (Ø 3-6мм) Рис.4, затяните резьбу гермоввода так, чтобы кабели жестко фиксировались в зажиме гермоввода.

6. Соблюдая все требования технологии сварки оптоволоконного кабеля, приварите пигтейл (имеются в комплекте) к оптоволоконной жиле кабеля. Уложите оптоволоконный кабель в пазы кросса (2) Рис.4, следя за тем, чтобы диаметр колец не был менее 60 мм. Подключите разъем пигтейла к SFP модулю (*в комплект поставки не входит*) установленному предварительно в SFP разъем коммутатора (1) Рис.4 (разъемы SFP 10,11). Закройте крышку оптического кросса (2) Рис.4.

7. Аналогично пункту 2 протяните кабель питания от сети AC 195-265V / 50 Гц внутрь корпуса через соответствующий гермоввод (Ø 4-8мм), подключите кабель питания к клеммам автоматического выключателя (5) Рис.4 и клеммной колодке заземления (4) Рис.4. Затяните гермоввод.

8. Подключите источник резервного питания (АКБ) в цепь питания уличного коммутатора. Для этого вставьте плавкую вставку – предохранитель\* (входит в комплект поставки) в держатель (3) Рис.4.

9. Включите автоматический выключатель.

10. Аккуратно закройте крышку корпуса коммутатора, затяните ее винтами из комплекта поставки. Уличный коммутатор готов к эксплуатации.

<sup>\*</sup>Вместо держателя с установленной плавкой вставкой (8) в коммутатор может быть установлен автомат 1P на 220V, 10A находящийся в положение «вкл» (см. на рисунке 4 «вариант 2»)

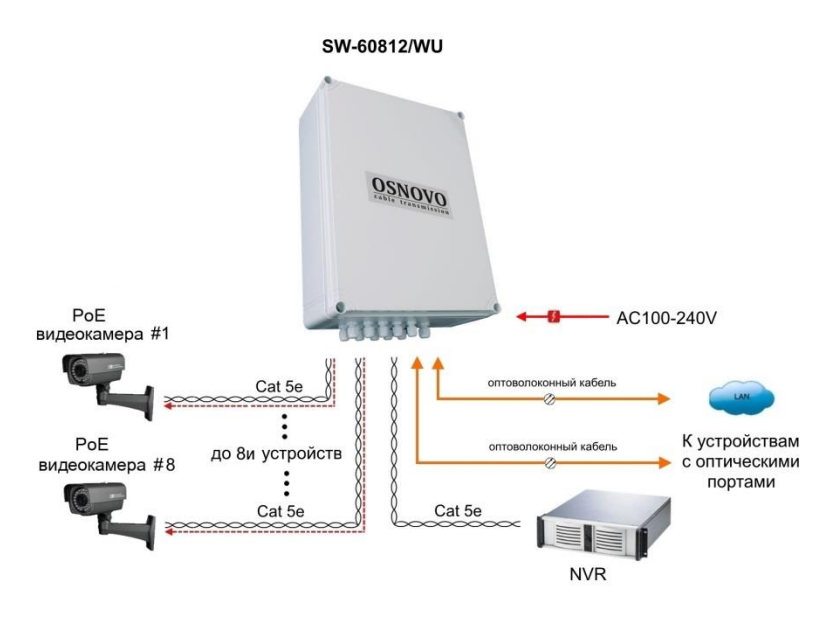

Рис.6 Типовая схема подключения коммутатора SW-60812/WU

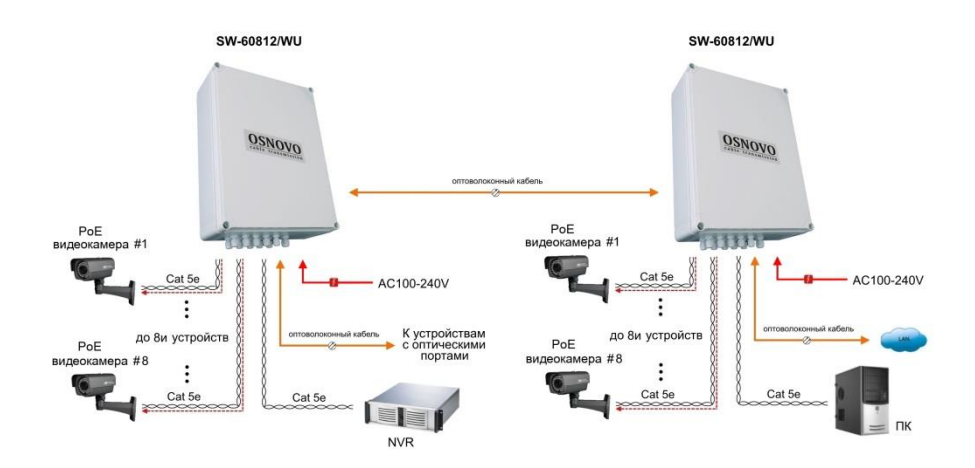

Рис.7 Схема каскадного подключения коммутатора SW-60812/WU

### **6. Проверка работоспособности системы**

<span id="page-13-0"></span>После подключения кабелей к разъёмам и подачи питания на коммутатор можно убедиться в его работоспособности.

Подключите коммутатор между двумя ПК с известными IPадресами, располагающимися в одной подсети, например, 192.168.1.1 и 192.168.1.2.

На первом компьютере (192.168.1.2) запустите командную строку (выполните команду cmd) и в появившемся окне введите команду:

#### **ping 192.168.1.1**

Если все подключено правильно, на экране монитора отобразится ответ от второго компьютера (Рис.7). Это свидетельствует об исправности коммутатора.

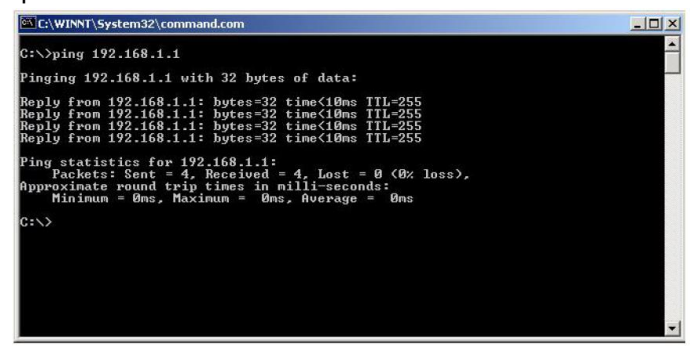

Рис.8 Данные, отображающиеся на экране монитора, после использования команды Ping.

Если ответ ping не получен («Время запроса истекло»), то следует проверить соединительный кабель и IP-адреса компьютеров.

Если не все пакеты были приняты, это может свидетельствовать:

- о низком качестве кабеля;
- о неисправности коммутатора;
- о помехах в линии.

#### *Примечание:*

Причины потери в оптической линии могут быть вызваны:

- неисправностью SFP-модулей;
- изгибами кабеля;
- большим количеством узлов сварки;
- неисправностью или неоднородностью оптоволокна.

# **7. Технические характеристики\***

<span id="page-14-0"></span>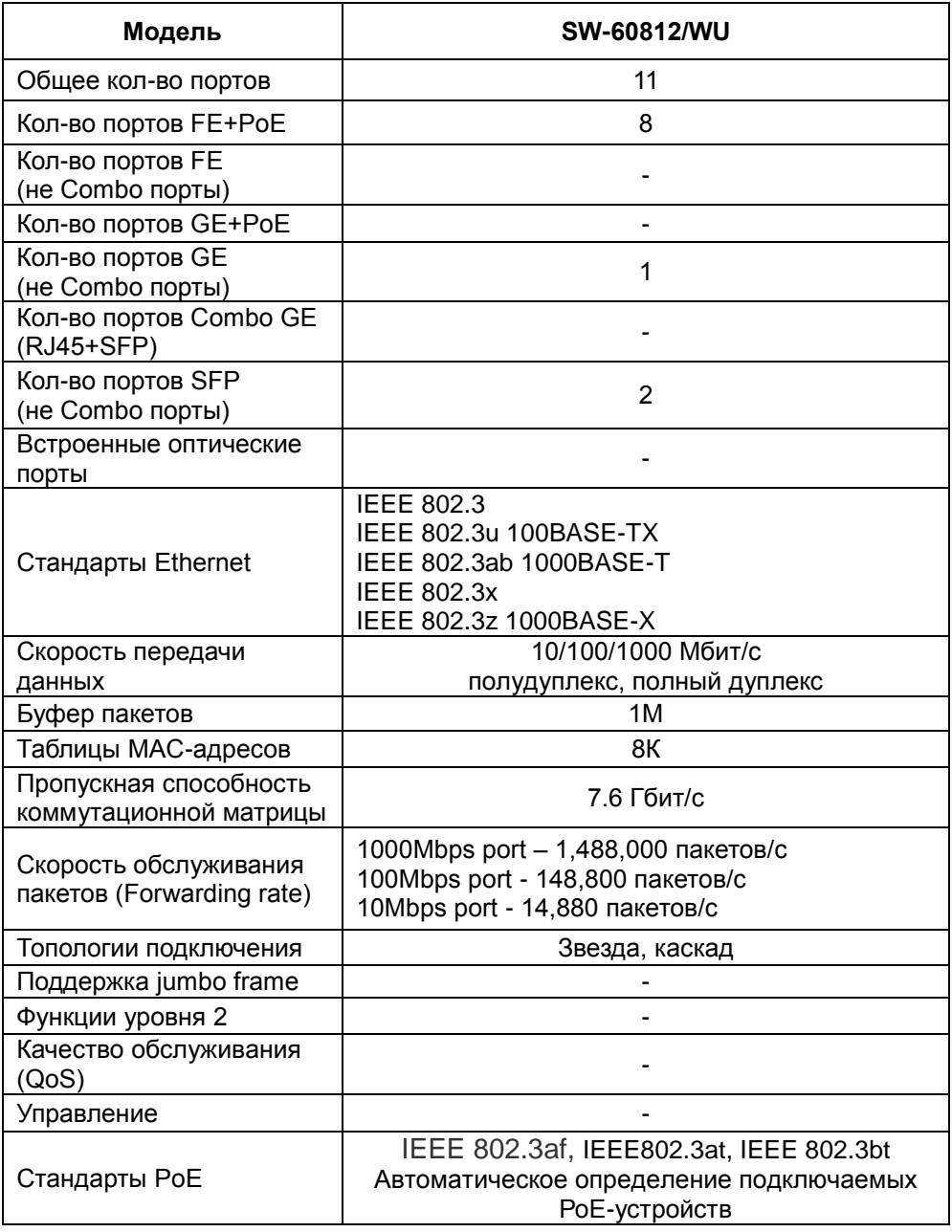

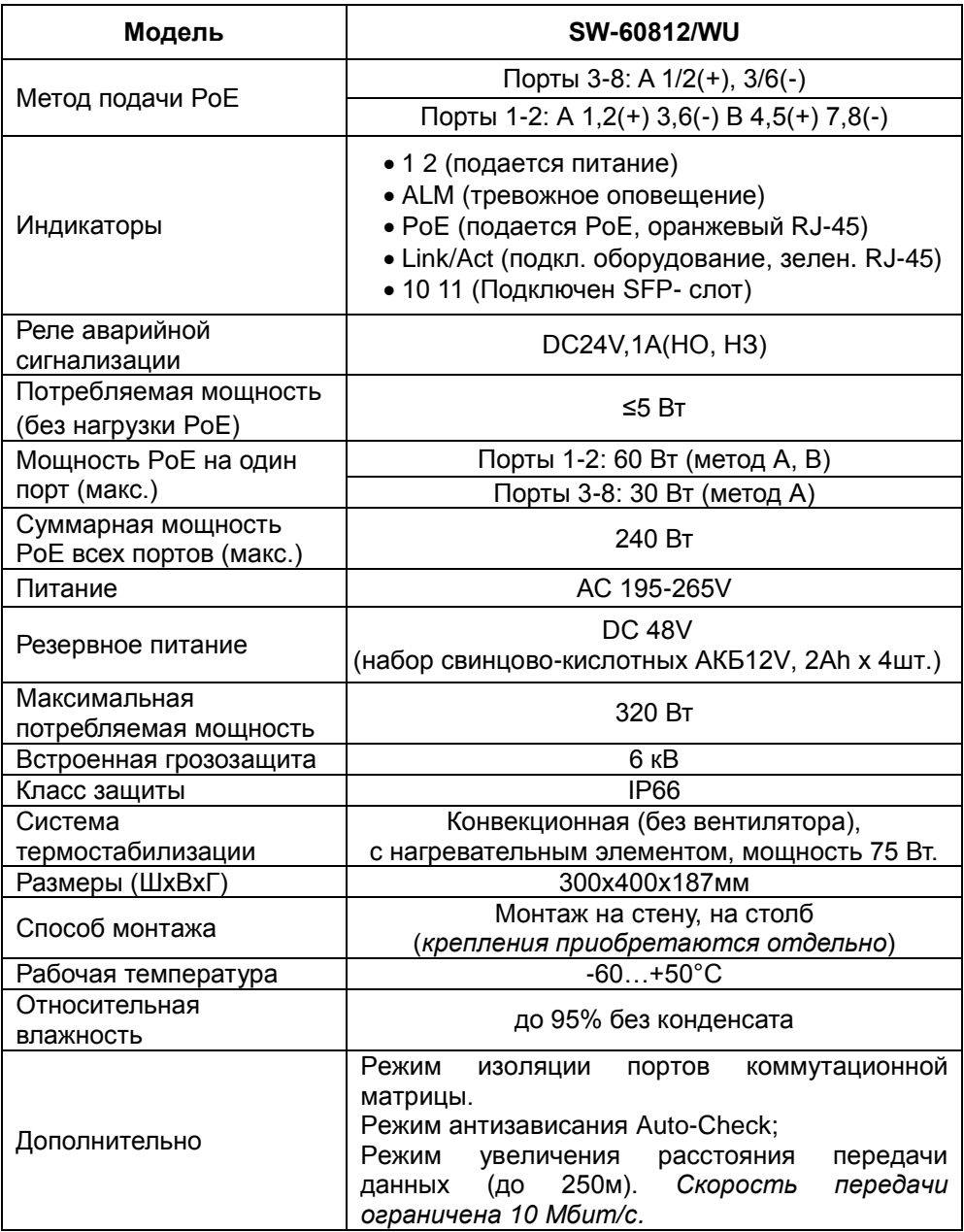

\* Производитель имеет право изменять технические характеристики изделия и комплектацию без предварительного уведомления.

#### **8. Гарантия**

<span id="page-16-0"></span>Гарантия на все оборудование OSNOVO – 60 месяцев с даты продажи, за исключением аккумуляторных батарей, гарантийный срок - 12 месяцев.

В течение гарантийного срока выполняется бесплатный ремонт, включая запчасти, или замена изделий при невозможности их ремонта.

Подробная информация об условиях гарантийного обслуживания находится на сайте [www.osnovo.ru](http://www.osnovo.ru/support/garanty)

## **9. Приложение А «Габаритные размеры»**

<span id="page-17-0"></span>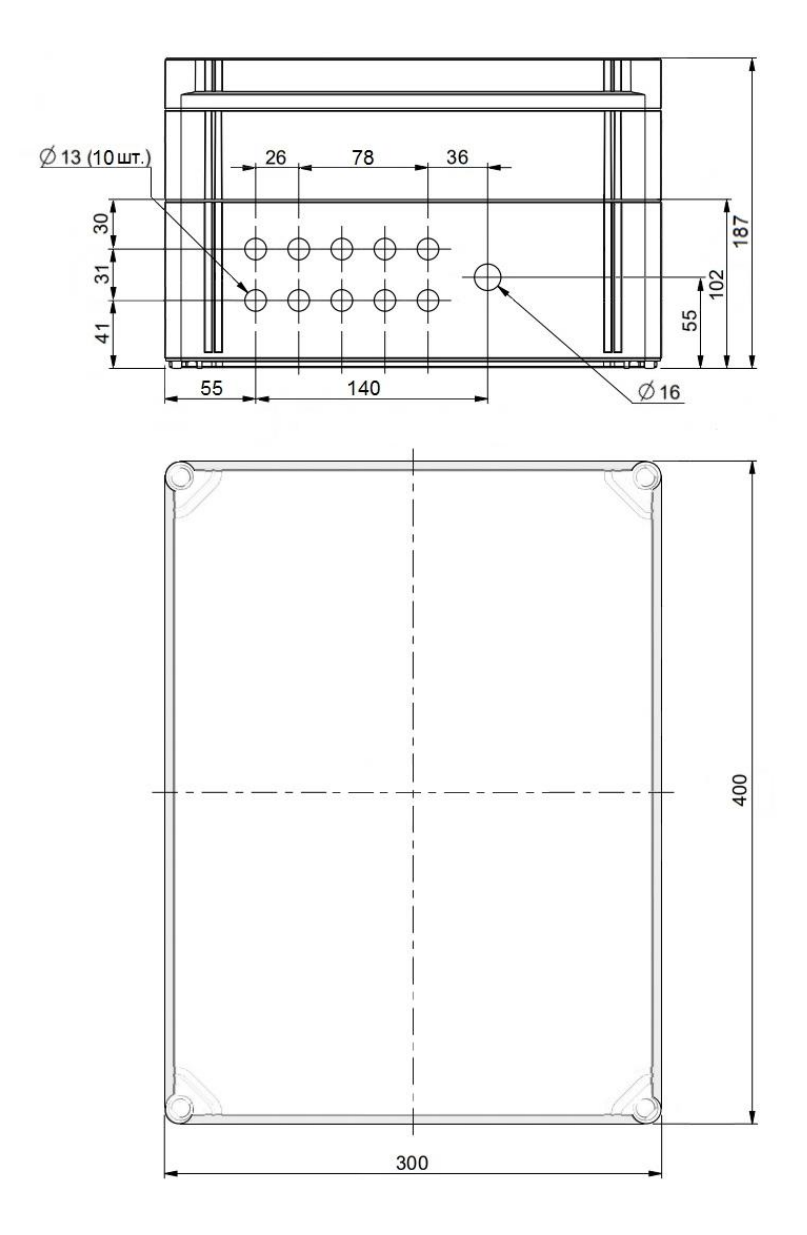

\* Все размеры даны в мм

#### <span id="page-18-0"></span>**10. Приложение Б «Крепления на стену / на опору»**

Для монтажа уличных коммутаторов на стенах, опорах, подвесах и т.д применяются настенные крепления (приобретаются отдельно).

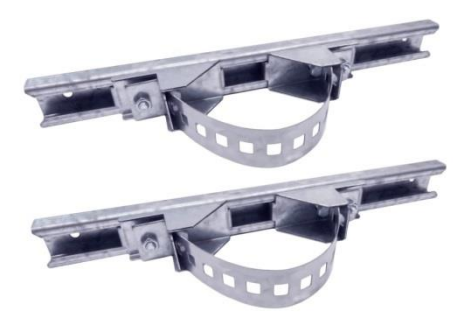

Для монтажа уличного коммутатора на стену или опору:

1. Распаковать крепления.

2. Расположить корпус на твердой ровной поверхности, приложить планки креплений к задней стенке корпуса так, чтобы сквозные крепежные отверстия корпуса совпадали с отверстиями, просверленными для этой цели в планках.

3. Прикрепить планки к корпусу болтами М4, используя шайбы и гайки (имеются в комплекте) прикрепить планки к корпусу коммутатора.

4. Планки обеспечивают возможность крепления коммутатора на стену и другие плоские поверхности. Для крепления на столб присоединить к планкам крепежные зубчатые элементы треугольной формы (крепежные элементы вдвигаются внутрь планок).

19

5. Отрезав кусок перфорированной металлической ленты (имеется в комплекте), используя ленту, укрепить корпус коммутатора на столбе или опоре, затянуть винтами.

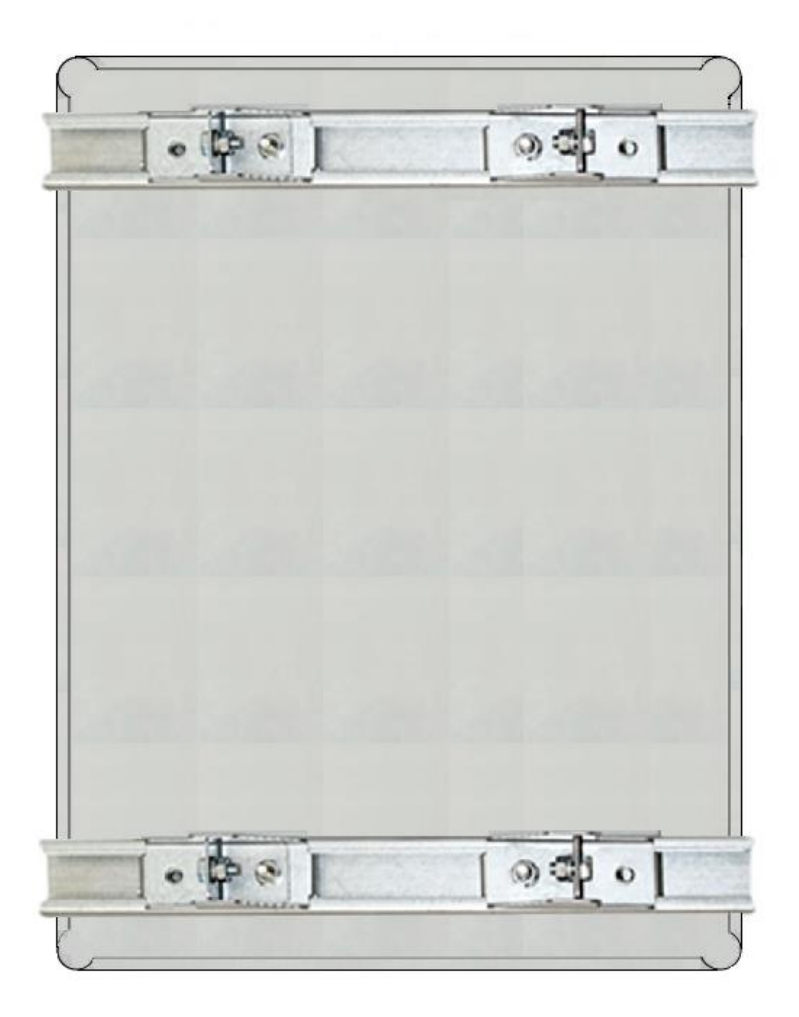

# <span id="page-20-0"></span>**11. Приложение В «Правила и порядок замены аккумуляторных батарей»**

Настоятельно рекомендуется менять блоки аккумуляторных батарей (АКБ) на новые один раз в 5-6 лет эксплуатации.

При замене блоков АКБ на новые руководствуйтесь следующими **правилами:**

*Используйте только одинаковые аккумуляторы.*

При замене используйте батареи, аналогичные батареям, изначально установленным в устройстве на предприятииизготовителе.

*Каждое действие по инструкции.*

Всегда четко следуйте каждому пункту руководства по эксплуатации на устройство в части требований безопасности и порядка действий при замене аккумуляторов.

*Полное обесточивание устройства.*

Выполняйте демонтаж/монтаж аккумуляторов только при отсутствии соединения устройства с питающей сетью переменного тока и при полном отключении устройства.

*Недопустимость короткого замыкания.*

Не допускайте соприкосновения плюсового и минусового выводов аккумулятора и четко соблюдайте полярность подключения каждого проводника.

*Недопустимость механического повреждения.*

Не допускайте падения аккумуляторных батарей с высоты или механического воздействия на их корпус. Также не допускайте

длительное тепловое воздействие на устанавливаемые аккумуляторные батареи.

*Только диэлектрические инструменты.*

Используйте в работе только диэлектрические инструменты (пластиковые рукоятки и тд.)

#### **Порядок замены блоков АКБ**

При необходимости замены блока АКБ следует произвести следующие действия:

- 1. Полностью обесточить устройство.
- 2. Отвинтить две гайки крепления фиксирующей крышки АКБ
- 3. Снять фиксирующую крышку.
- 4. Аккуратно отсоединить провода от клемм АКБ.
- 5. Вытащить блок АКБ из корпуса устройства.
- 6. Демонтировать перемычки со снятого блока АКБ
- 7. Установить ранее снятые перемычки на новый блок АКБ как указано на рисунке ниже.

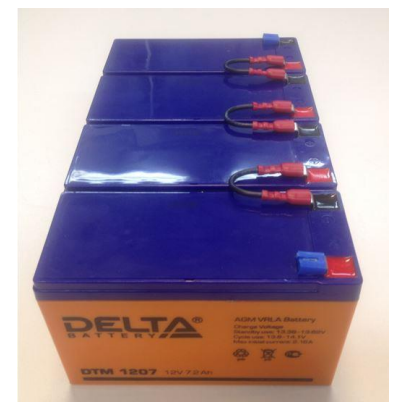

- 8. Установить новый блок АКБ между крепежными винтами.
- 9. Закрепить установленный блок АКБ с помощью фиксирующей крышки и двух гаек.
- 10. Присоединить провода питания к клеммам блока АКБ.

#### **12. Приложение Г «Правила хранения»**

<span id="page-22-0"></span>При длительном хранении устройства рекомендуется заряжать блок аккумуляторных батарей (АКБ) минимум 1 раз в 3 месяца.

Для этого подключите устройство к сети переменного тока AC 230V и переведите автоматический выключатель устройства в положение «ВКЛ». Для заряда блока АКБ до необходимой емкости требуется 4-6 часов. Данная процедура позволяет продлить срок эксплуатации блока АКБ, установленного в устройстве.

Не допускайте хранения устройства:

- Под прямыми солнечными лучами
- В условиях повышенной влажности
- В условиях воздействия агрессивных химических соединений

При хранении устройства рекомендуется закрывать защитную крышку монтажного шкафа на замок.

Составил: Лебедев М.В.